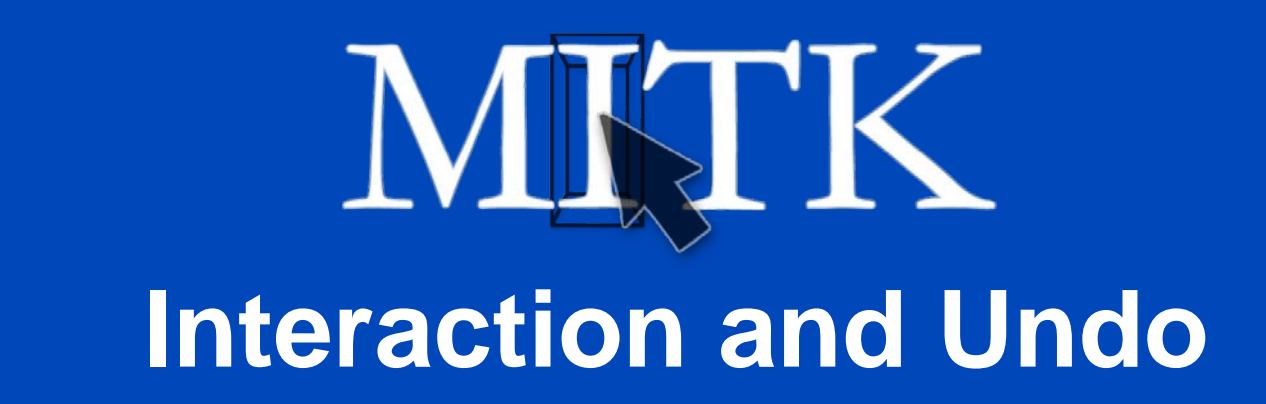

Ingmar Wegner

9/20/2010 | Page 2

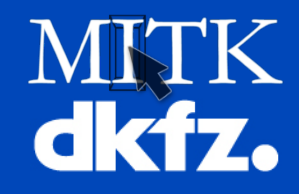

- DataNodes are stored within DataStorage and are parsed during rendering. One datum is connected to one DataNode
- Visualization is done by VTK
- Image processing is done by ITK
- MITK is GUI independent, MITK ExtApp uses QT

See hyperlinks to doxygen [documentation for further reading](http://docs.mitk.org/nightly-qt4/classes.html)

I. Wegner

9/20/2010 | Page 3

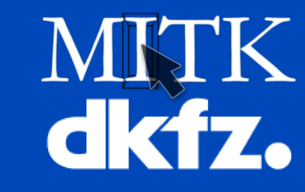

• Interaction

**Contents**

- •What's this?
- •Feature requests for MITK
- •Solution (state machines)
- •Example interaction sequence
- Undo (/ Redo)
	- •Feature requests
	- •Example undo sequence

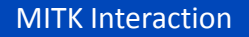

9/20/2010 | Page 4

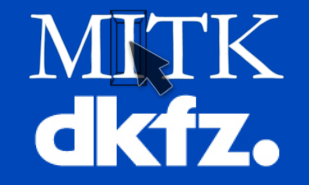

### User can modify data during runtime using input devices.

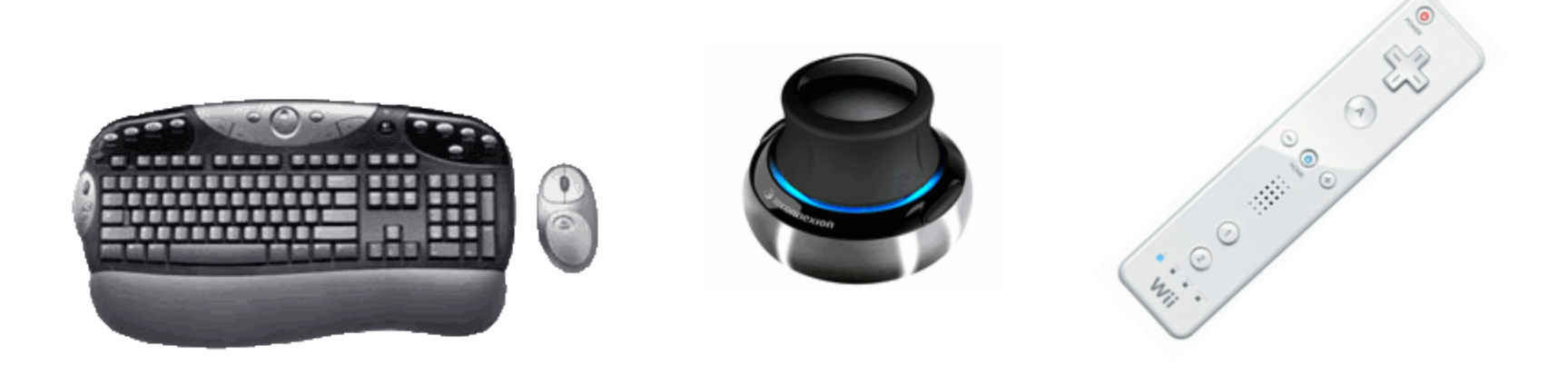

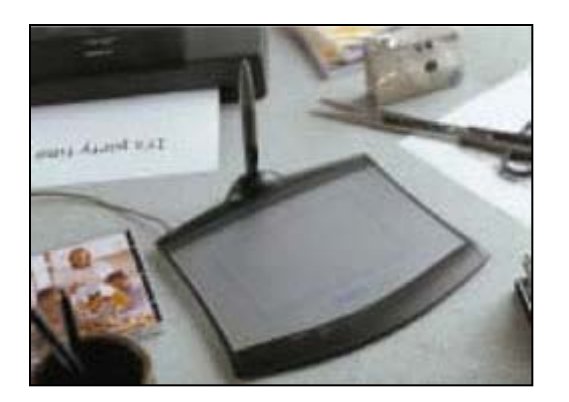

What is interaction?

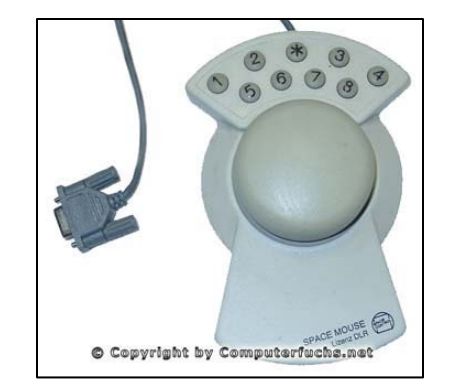

9/20/2010 | Page 5

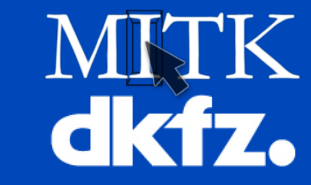

### **Interaction:**

- Representation of complex workflows
- Possibility to quickly modify the interaction
- Reuse of interaction
- Independent from GUI toolkit
- User- and developer-friendly
- Allows flexibility
- Not dependent on visualization (2D / 3D)

# **Undo:**

- Offer flexible undo / redo functionality
- Save memory resources

I. Wegner

9/20/2010 | Page 6

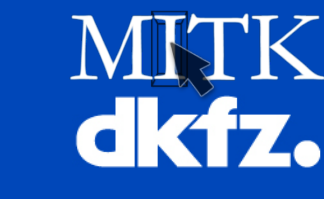

### **Interaction:**

**Answers**

- Representation of complex workflows
	- ≻So use state machines (Mealy / More)
- Possibility to quickly modify the interaction
	- Without recompile? Then use a generic way of loading interaction patterns during startup.
- Reuse of interaction
	- Then one interactor per data object and the developer defines what it does. Several equivalent data objects use the same interaction pattern.

I. Wegner

9/20/2010 | Page 7

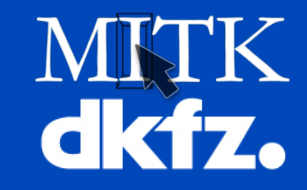

- Independent from GUI toolkit
	- Create a layer in between
- User- and developer-friendly

*\*Swiss army knife?\* / \*Eierlegende Woll-Milch-Sau\* …*  focus on user-friendly

• Allows flexibility

**Answers**

Adapting patterns without recompile, data objects still accessible, equal interactors can have different patterns …

• Not dependent on visualization (2D / 3D)

Change the data independent from visualization

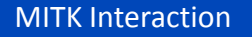

9/20/2010 | Page 8

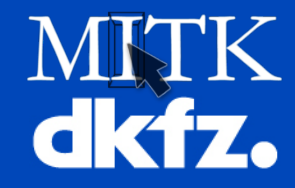

A Mealy state machine consists of:

- •States
- •Events
- •Transitions

**State machine (Mealy)**

•Actions

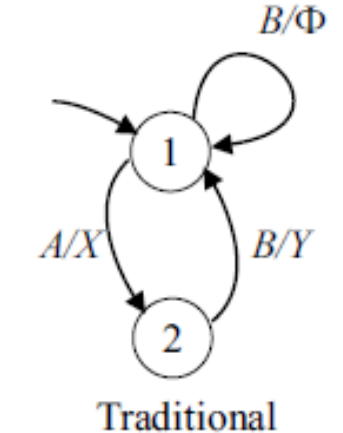

Mealy: State is passive, transition causes change of data. (More: State is the active part)

9/20/2010 | Page 9

#### **State machine**

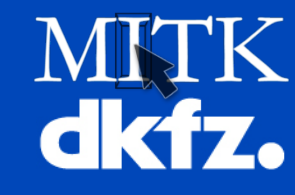

### Has to have:

- •One start state
- •No dead state (not reachable)
- •No magic state (transition leaves the state but can not be reached by others, not a start state)
- No dead loop
- Deterministic transitions (no equal transitions leading to different states)

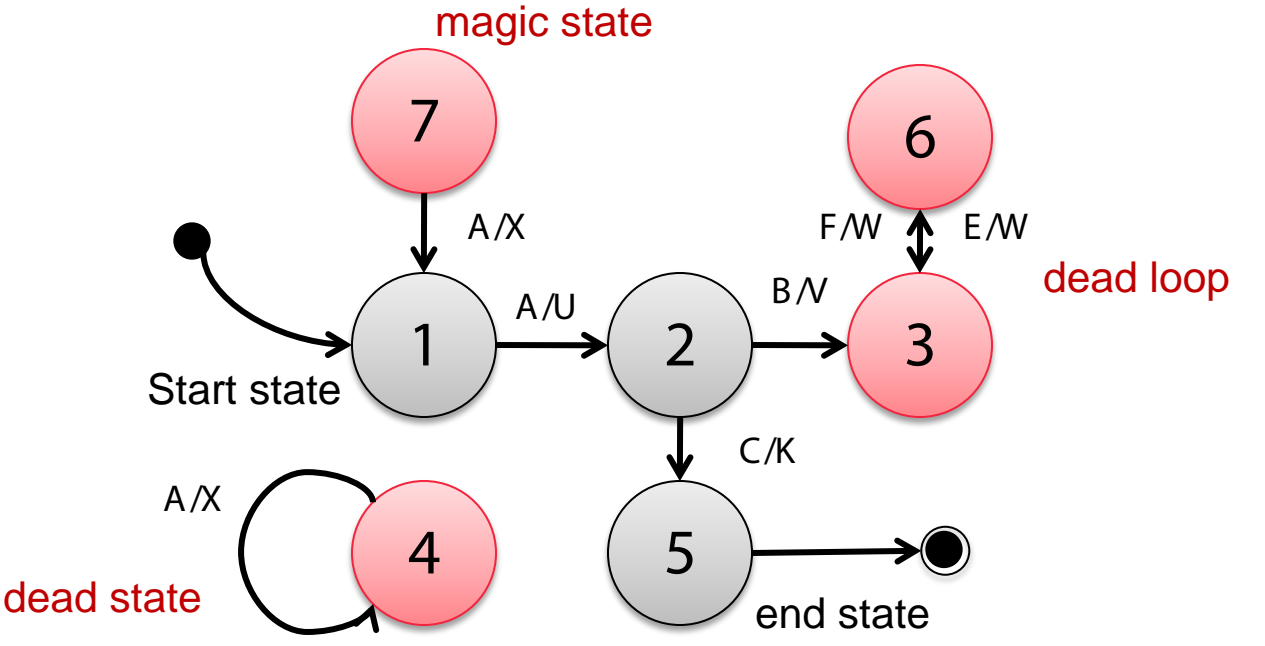

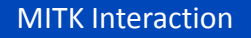

9/20/2010 | Page 10

**State machine** 

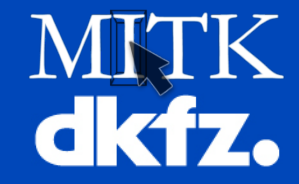

#### Guard state: temporary state to check for a condition

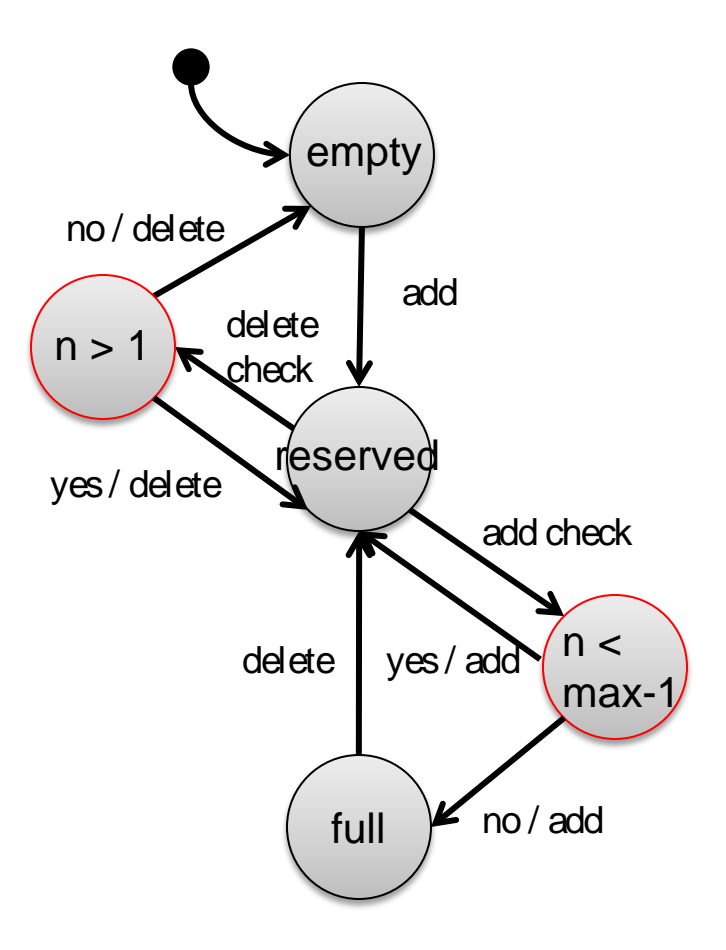

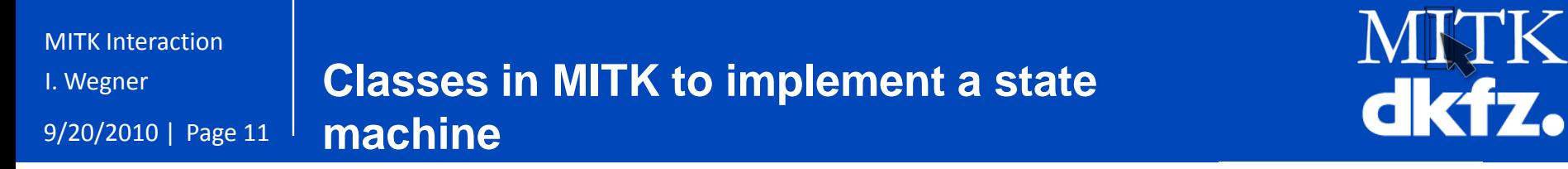

**[mitkState](http://docs.mitk.org/nightly-qt4/classmitk_1_1State.html) [mitkTransition](http://docs.mitk.org/nightly-qt4/classmitk_1_1Transition.html) [mitkAction](http://docs.mitk.org/nightly-qt4/classmitk_1_1Action.html)**

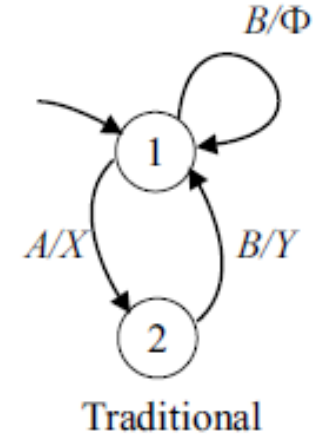

According to a description several objects are instantiated and connected to each other during startup. Objects of type **mitkTransition** connect two objects of type **mitkState** in one direction (e.g. from state 1 to state 2). They contain the information on which event a state change may be done (EventID). They contain several objects of class **mitkAction** that specify the actions that are done after a state change.

All objects together represent the so called **state machine pattern**

9/20/2010 | Page 12

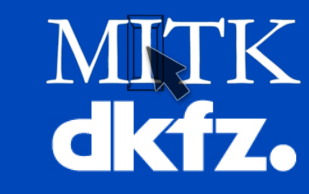

So, a state machine pattern defines the workflow of a special interaction procedure (e.g. interacting with a set of points).

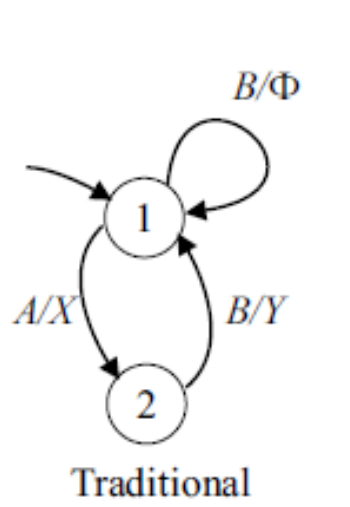

…

…

All available patterns are loaded by a **[StateMachineFactory](http://docs.mitk.org/nightly-qt4/classmitk_1_1StateMachineFactory.html)** during startup (StateMachine.xml)

<stateMachine NAME="dumm example of the MITK state machine pattern xml syntax"> <state NAME="first" ID="1" START\_STATE="TRUE"> <transition NAME="to2" NEXT\_STATE\_ID="2" EVENT\_ID="A">  $\epsilon$ action ID="X" /> </transition> <transition NAME="to1" NEXT\_STATE\_ID="1" EVENT\_ID="B"> <action ID="Φ" /> </transition> </state> <state NAME="second" ID="2" > <transition NAME="to1" NEXT\_STATE\_ID="1" EVENT\_ID="B">  $\epsilon$  action  $ID="Y"$  /> </transition> </state> </stateMachine> Note: Also event IDs and action IDs are of type int in MITK

9/20/2010 | Page 13

**State Machine Editor**

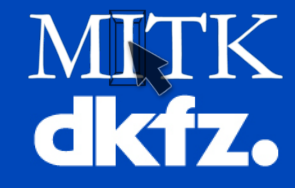

# See **related pages** for section State Machine Editor: graphical tool (eclipse plug-in) to create, modify and view state machine patterns

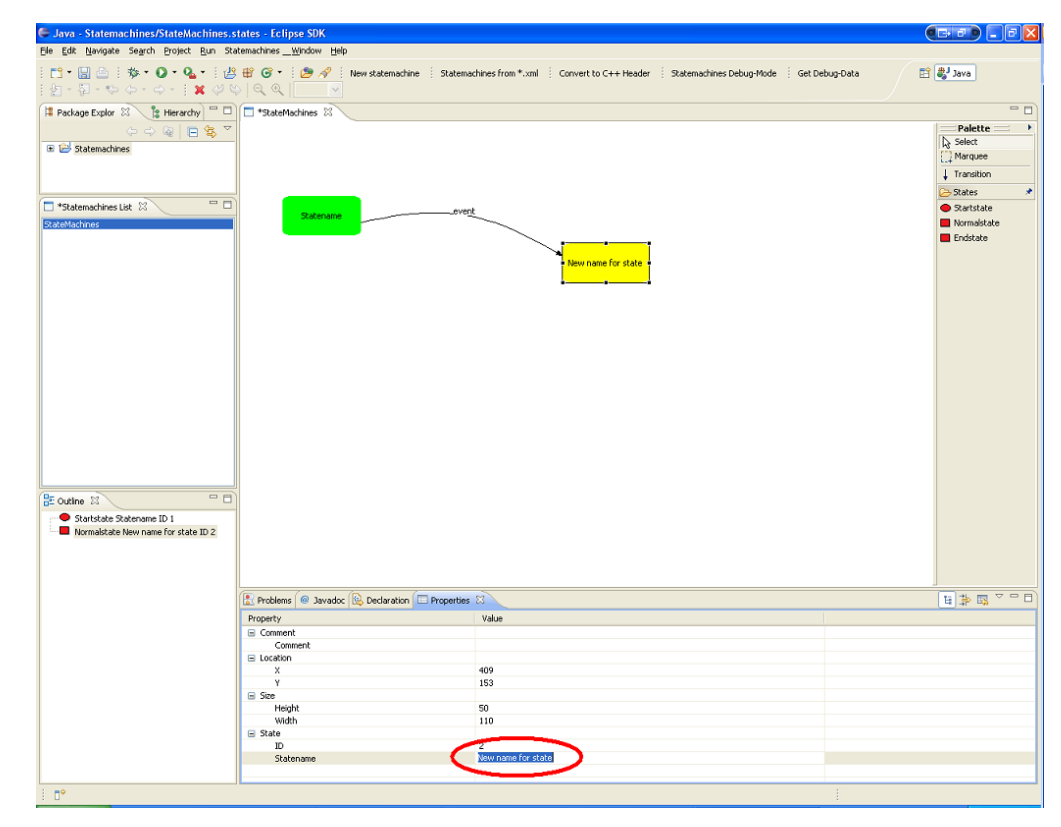

9/20/2010 | Page 14

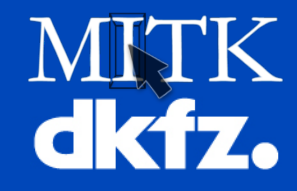

Class [mitk::StateMachine](http://docs.mitk.org/nightly-qt4/classmitk_1_1StateMachine.html) implements all methods for the use of a state machine.

class StateMachine : public itk::Object, public mitk::OperationActor {

public:

virtual bool HandleEvent (StateEvent const \*stateEvent);

…

…

…

protected:

**State machine logic**

virtual bool ExecuteAction (Action \*action, StateEvent const \*stateEvent);

private:

std::vector<State::Pointer> m\_CurrentStateVector;

… }

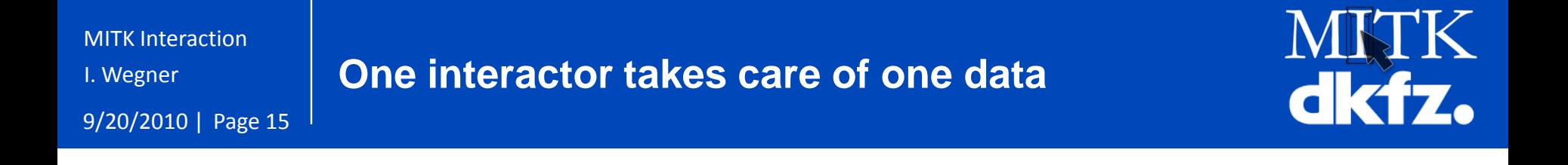

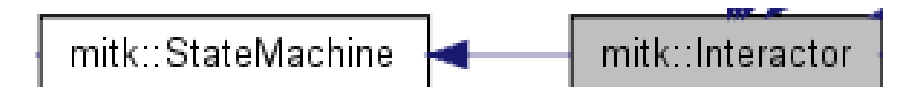

### [mitk::Interactor](http://docs.mitk.org/nightly-qt4/classmitk_1_1Interactor.html) is derived from mitk::StateMachine and adds dependency to one data.

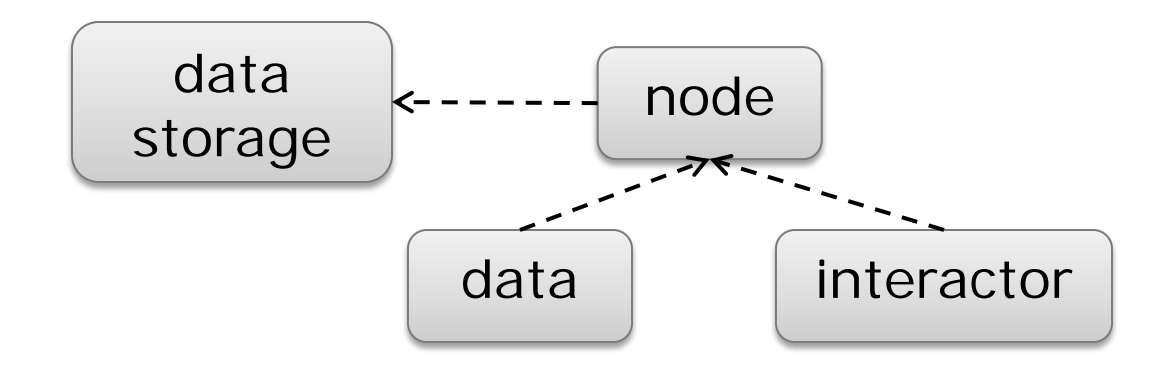

```
MITK Interaction
```
9/20/2010 | Page 16

**Derived classes**

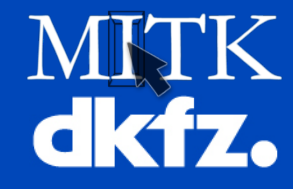

### From mitk::Interactor derived classes add the implementation of actions that will lead to a change of data. Example:

```
class LightSwitch : public StateMachine
{ 
public: 
  mitkClassMacro(LightSwitch, StateMachine); 
  LightSwitch(const char*); 
  bool DoSwitchOn(Action*, const StateEvent*); 
  bool DoSwitchOff(Action*, const StateEvent*); 
} 
LightSwitch::LightSwitch(const char* type) :StateMachine(type) 
{
  CONNECT_ACTION( AcSWITCHON, DoSwitchOn ); 
  CONNECT_ACTION( AcSWITCHOFF, DoSwitchOff ); 
} 
bool LightSwitch::DoSwitchOn(Action*, const StateEvent*) 
{ 
  MITK_INFO<< "Enlightenment \n"; 
} 
bool LightSwitch::DoSwitchOff(Action*, const StateEvent*)
{ 
   MITK_INFO << "Confusion \n"; 
}
```
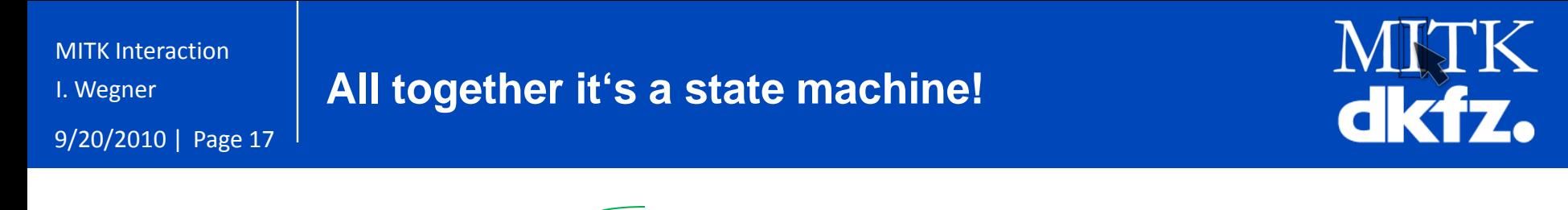

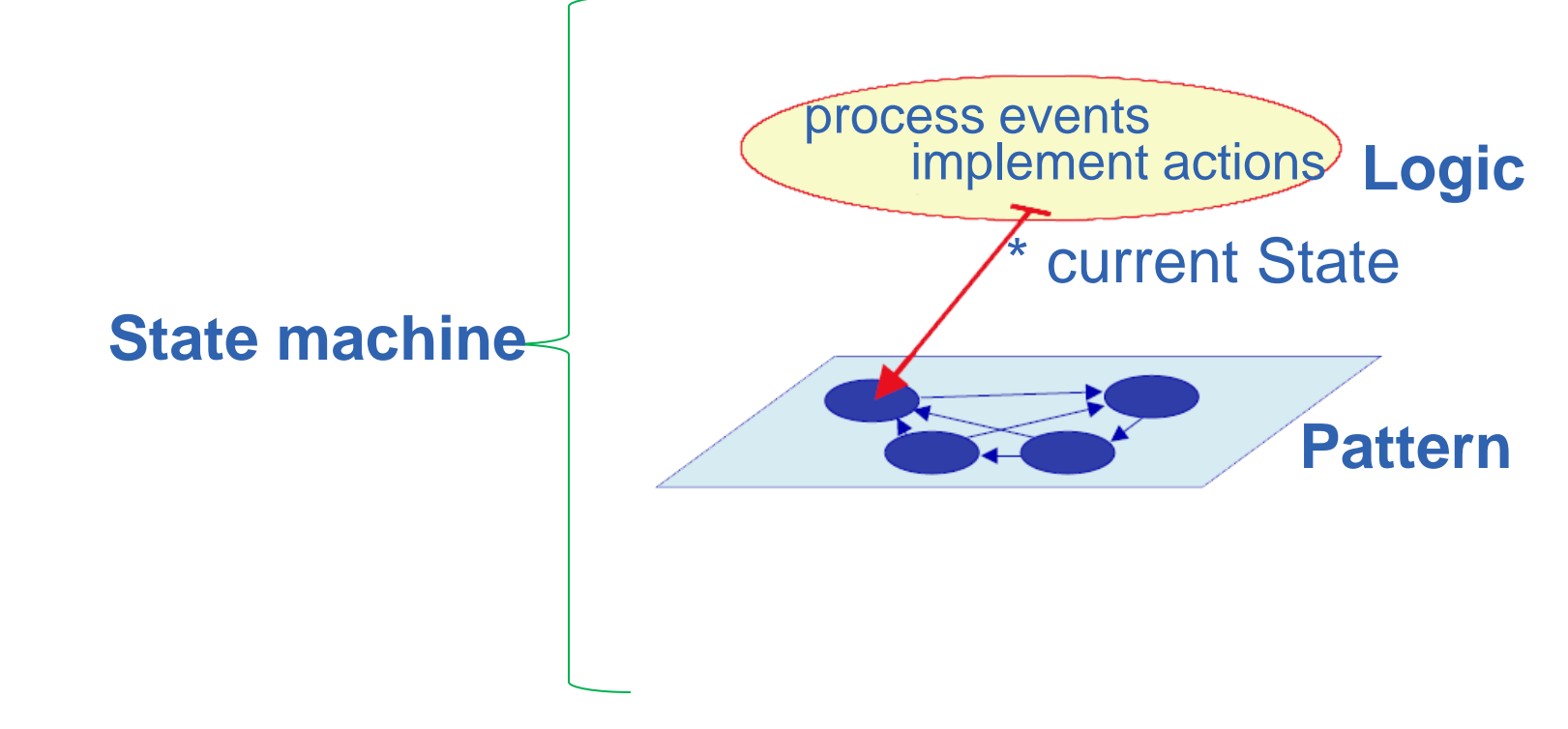

mitk::MyStateMachine::Pointer myStateMachine = mitk::MyStateMachine::New("myPattern", nodeOfData);

I. Wegner **Reuse of patterns**

9/20/2010 | Page 18

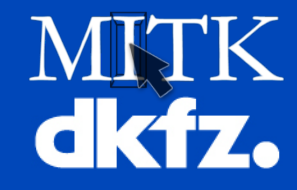

Because each object of type StateMachine pointers to one state of the specified state machine pattern, many objects can reuse one pattern.

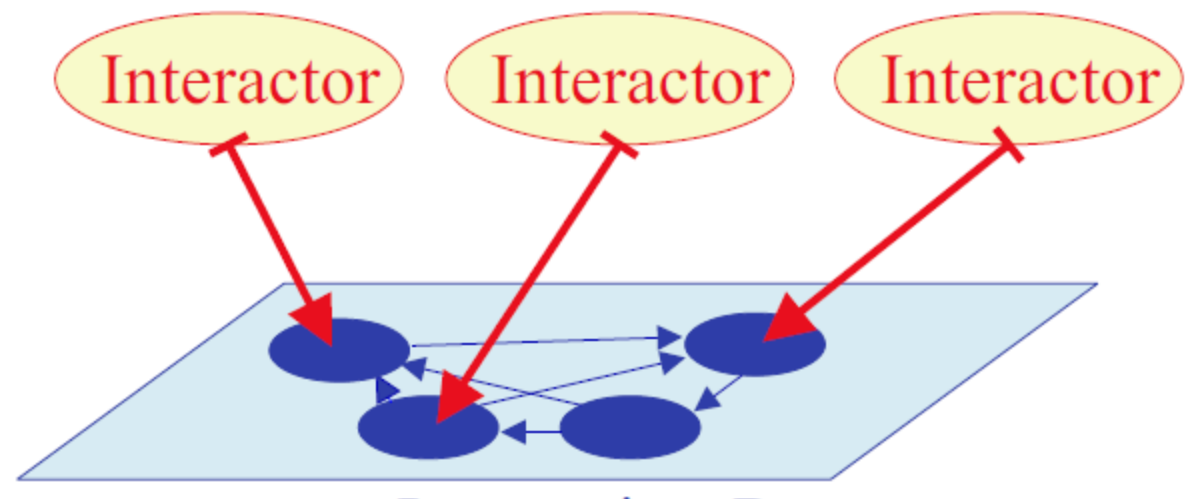

**Interaction-Pattern** 

#### I. Wegner **Doxygen mitk::StateMachine**

9/20/2010 | Page 19

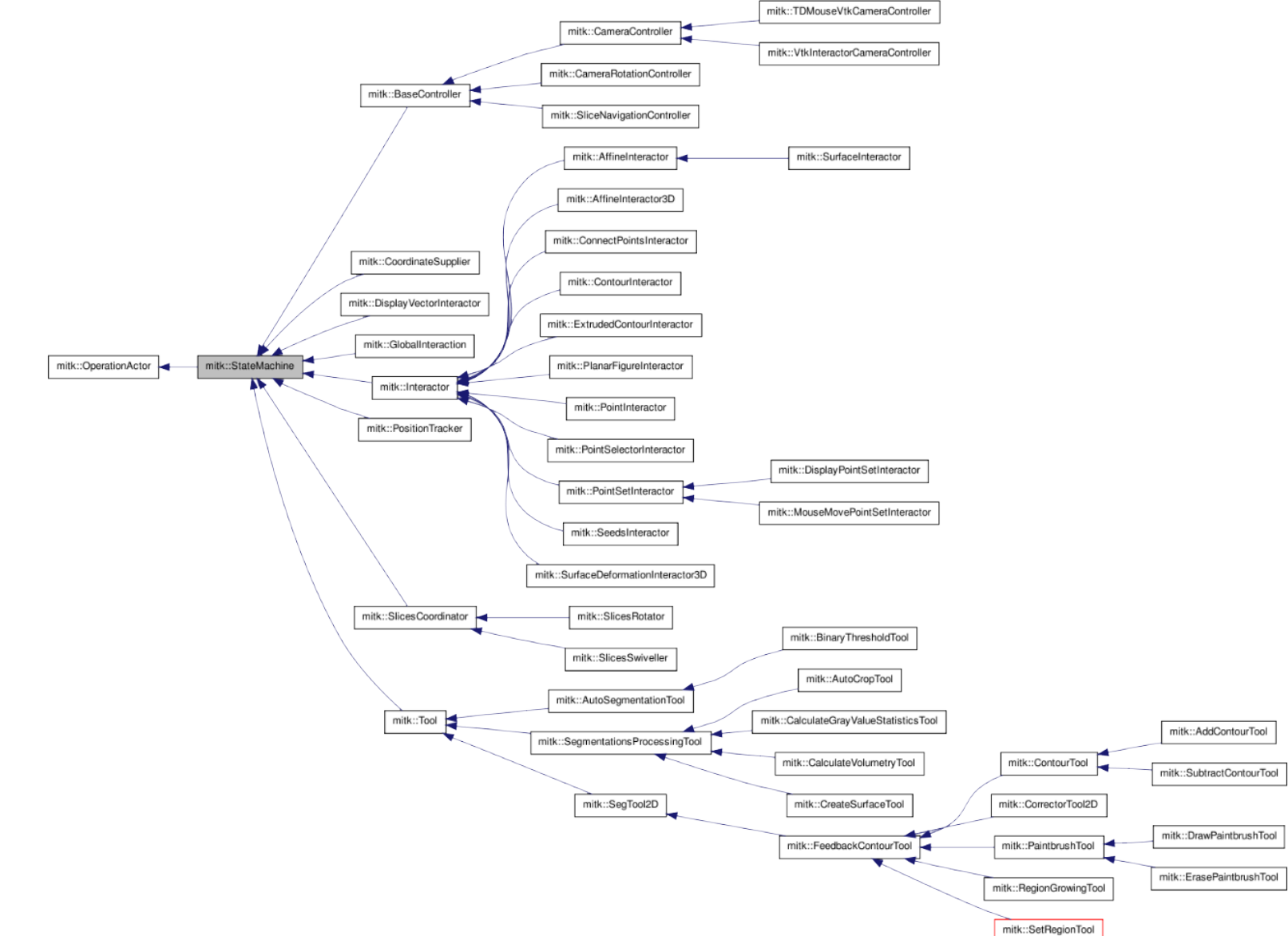

#### by [9/17/2010](http://docs.mitk.org/nightly-qt4/classmitk_1_1StateMachine.html)

dkfz.

9/20/2010 | Page 20

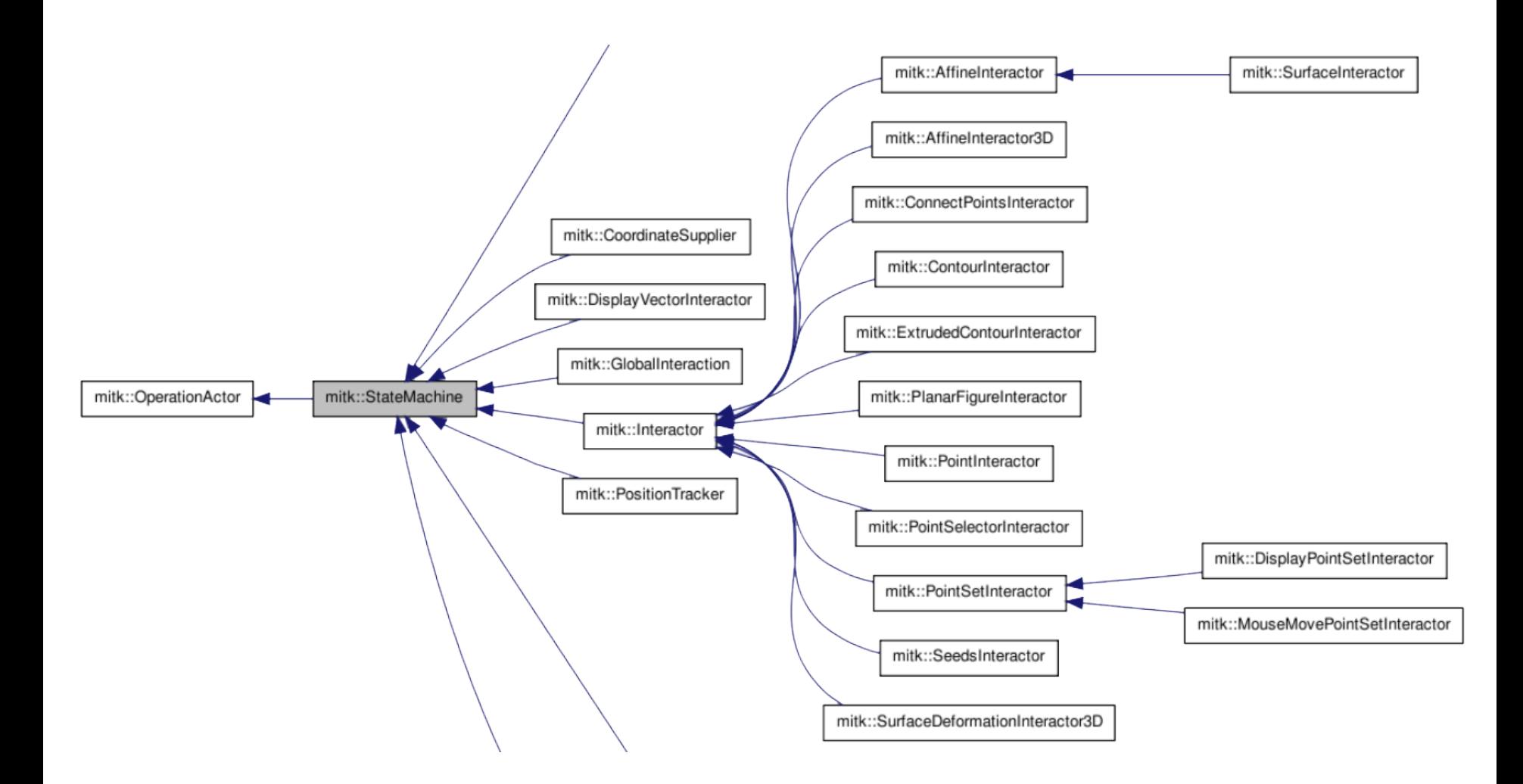

MITK<br>dkfz.

I. Wegner

9/20/2010 | Page 21

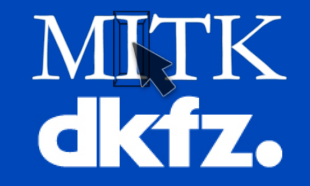

How to administrate several interactors? **Example be the leader!** 

**So many interactors!**

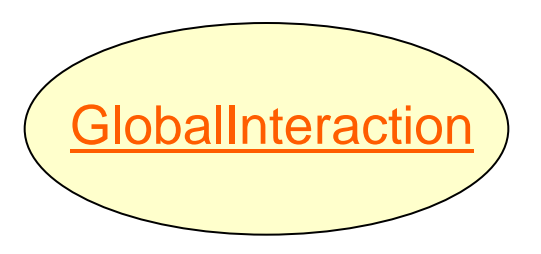

```
MITK Interaction
```
9/20/2010 | Page 22

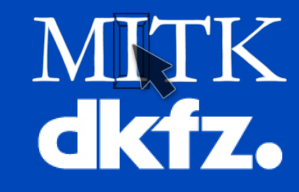

• Administrates several state machines:

**GlobalInteraction**

- Interactors: Set onto one DataNode and thus associated to one data (e.g. PointSetInteractor to PointSet)
- •*"Listeners"*: StateMachines that modify visualization, not data (e.g. CorrdinateSupplier for StatusBar)

```
class GlobalInteraction : public StateMachine
{
  public: …
     void AddInteractor(Interactor* interactor);
     bool RemoveInteractor(Interactor* interactor);
     void AddListener(StateMachine* listener);
     bool RemoveListener(StateMachine* listener);
...}
```
An event is sent to all Listeners and only to the one Interacor, that float Interactor::CanHandleEvent(…) the best.

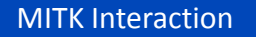

9/20/2010 | Page 23

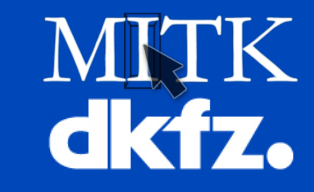

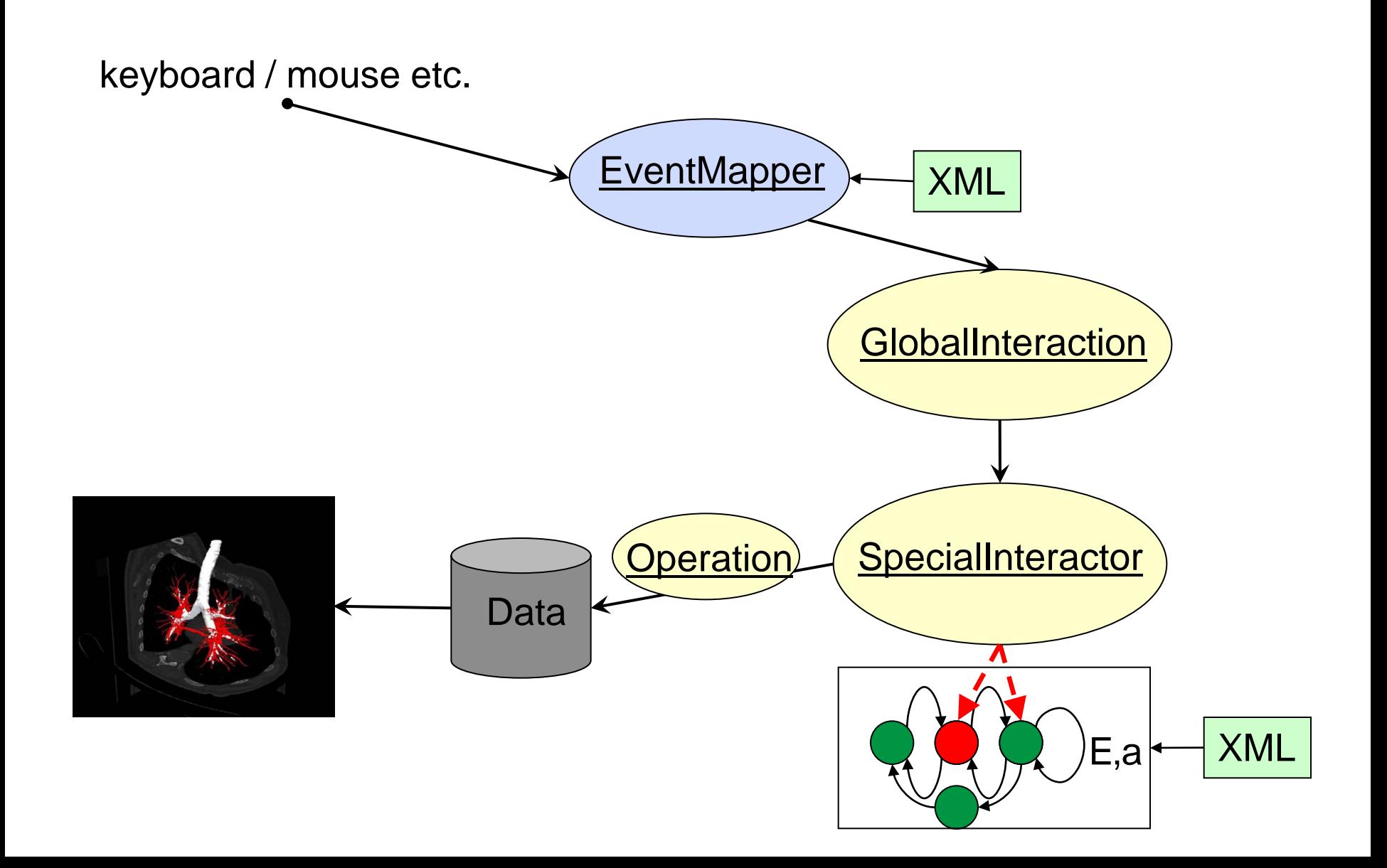

**Interaction sequence**

9/20/2010 | Page 24

I. Wegner

**Operations**

**dkfz** 

Class [mitk::Operation](http://docs.mitk.org/nightly-qt4/classmitk_1_1Operation.html) is a container for all information important for a change of data. Example:

…within MySpecialInteractor::ExecuteAction(…)

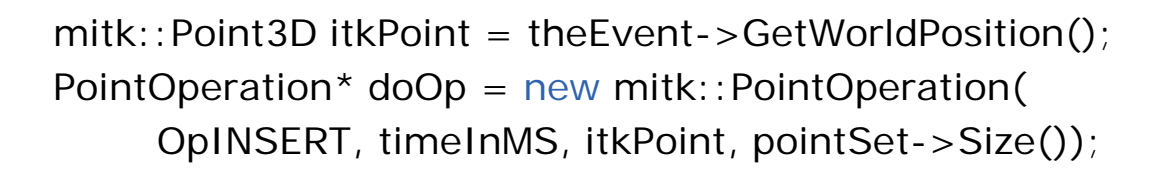

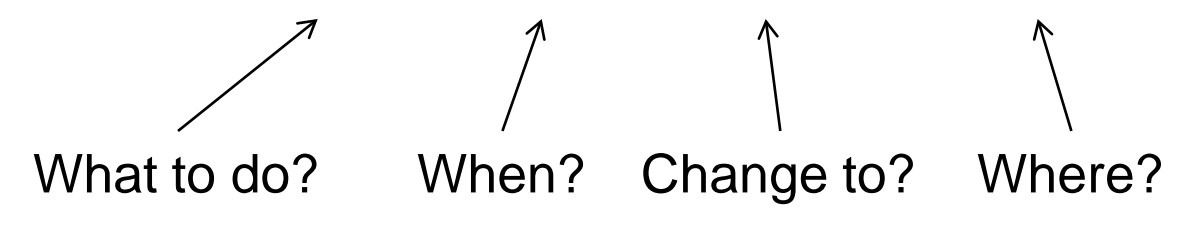

pointSet->ExecuteOperation(doOp);

I. Wegner

9/20/2010 | Page 25

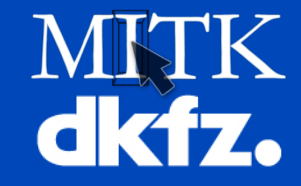

Undo / Redo functionality!

**Why Operations?**

# Represents an extra layer between interaction classes taking care of changing data and data.

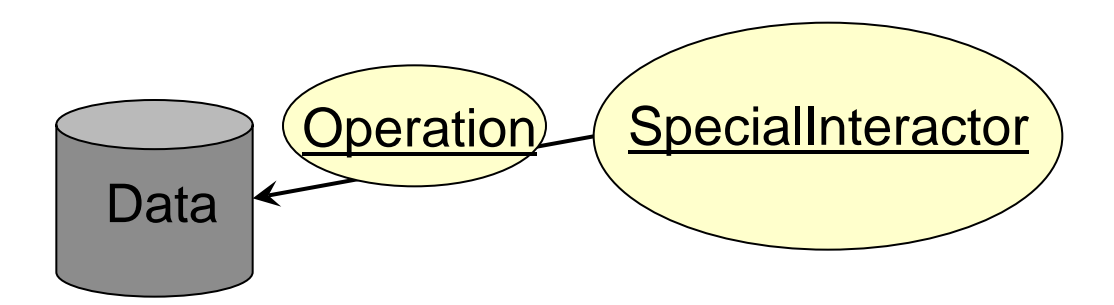

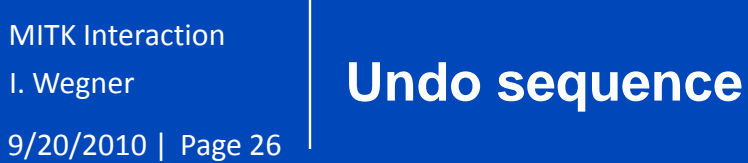

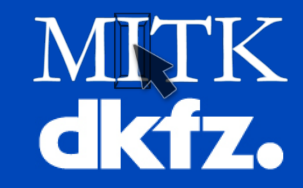

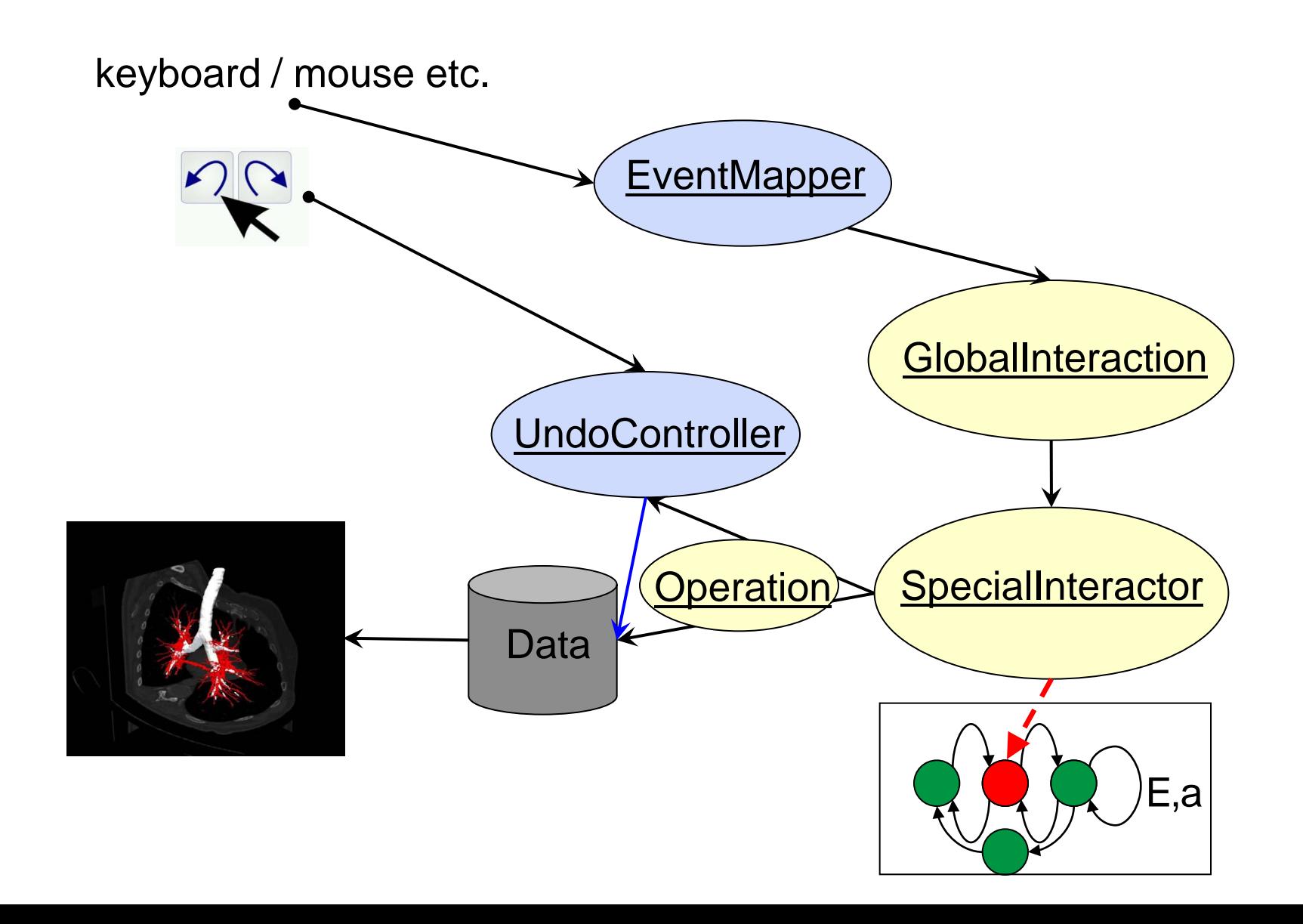

```
MITK Interaction
```
9/20/2010 | Page 27

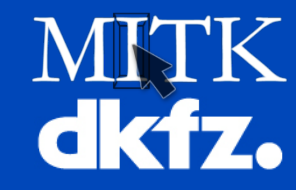

…within MySpecialInteractor::ExecuteAction(…)

```
mitk::Point3D itkPoint = theEvent->GetWorldPosition();
PointOperation* doOp = new mitk::PointOperation(
     OpINSERT, timeInMS, itkPoint, pointSet->Size());
```

```
if (m_UndoEnabled)
```
**Undo operations**

```
{
  PointOperation *undoOp = new mitk::PointOperation(
      OpREMOVE, timeInMS, itkPoint, pointSet->Size());
  OperationEvent *operationEvent = 
      new OperationEvent(pointSet, doOp, undoOp, "Add point");
     m_UndoController->SetOperationEvent(operationEvent);
```

```
}
```

```
pointSet->ExecuteOperation(doOp);
```
9/20/2010 | Page 28

I. Wegner

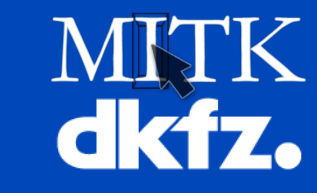

## **Undo:**

- Offer flexible undo / redo functionality
	- Can be enabled and disabled. Thorough programming includes undo, rapid prototyping doesn't care about undo.
- Save memory resources

Only store parameters how operations can be undone

PointOperation  $*$ undoOp = new mitk::PointOperation( OpREMOVE, timeInMS, itkPoint, pointSet->Size());

**Example Filters**), store backups if  $\triangleright$  If impossible (e.g. image filters), store backups if necessary

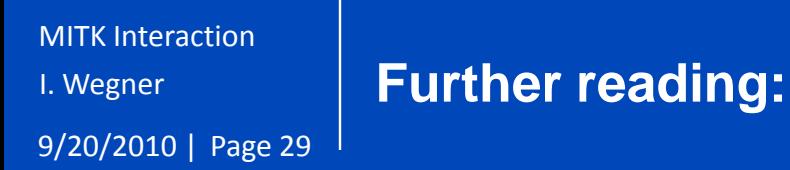

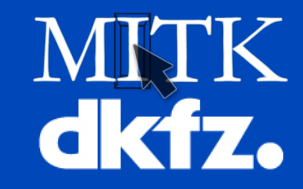

- [http://www.mitk.org/wiki/Interaction\\_concept](http://www.mitk.org/wiki/Interaction_concept)
- Doxygen documentation on mitkGlobalInteraction, mitkStateMachine
- Tutorial Step10 shows what to modify to add a new interactor